## Setting Up Source Field

You can add to issue screen custom field which shows information about source where this particular issue was created. If the issue was created via HelpDesk, the field will show 'HD' value.

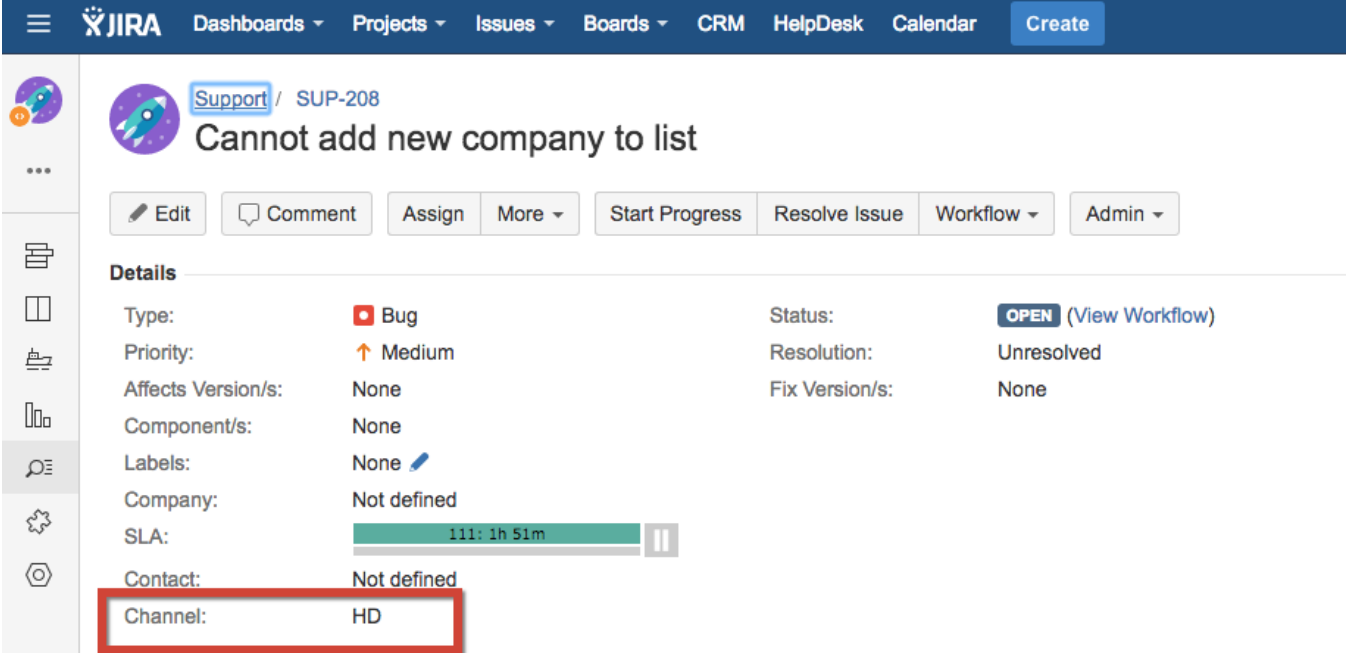

## To set up Source Field

1. Create new custom field of Select list (single choice) type:

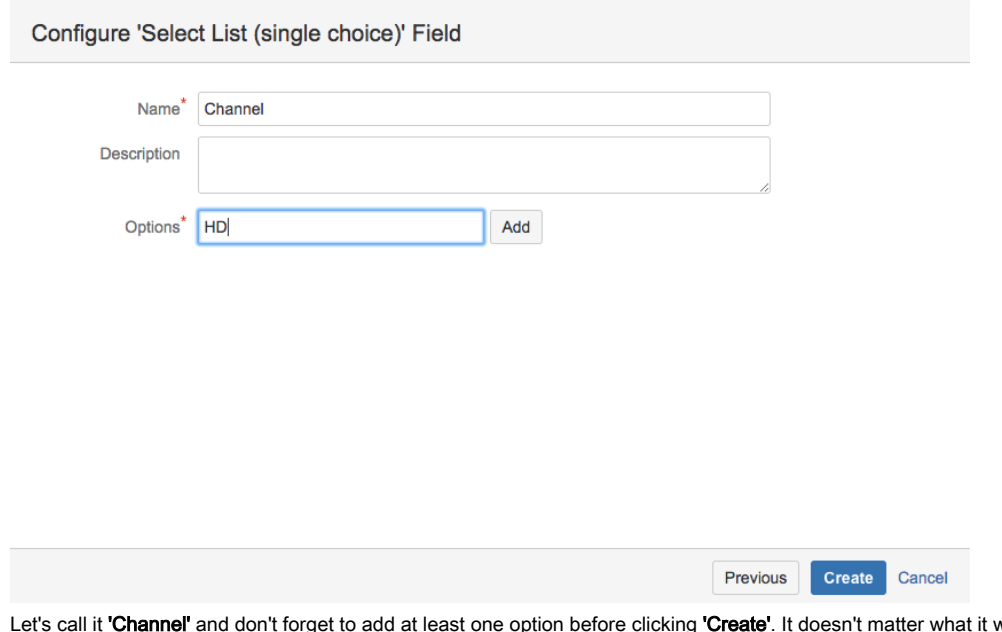

- 2. vould be because HelpDesk automatically will fill in the field with 'HD' if the issue is created via HelpDesk;
- 3. Go to **HelpDesk Administrator** Menu > **Access;**
- 4. Select the field from the list in **Source field**;

## Access settings

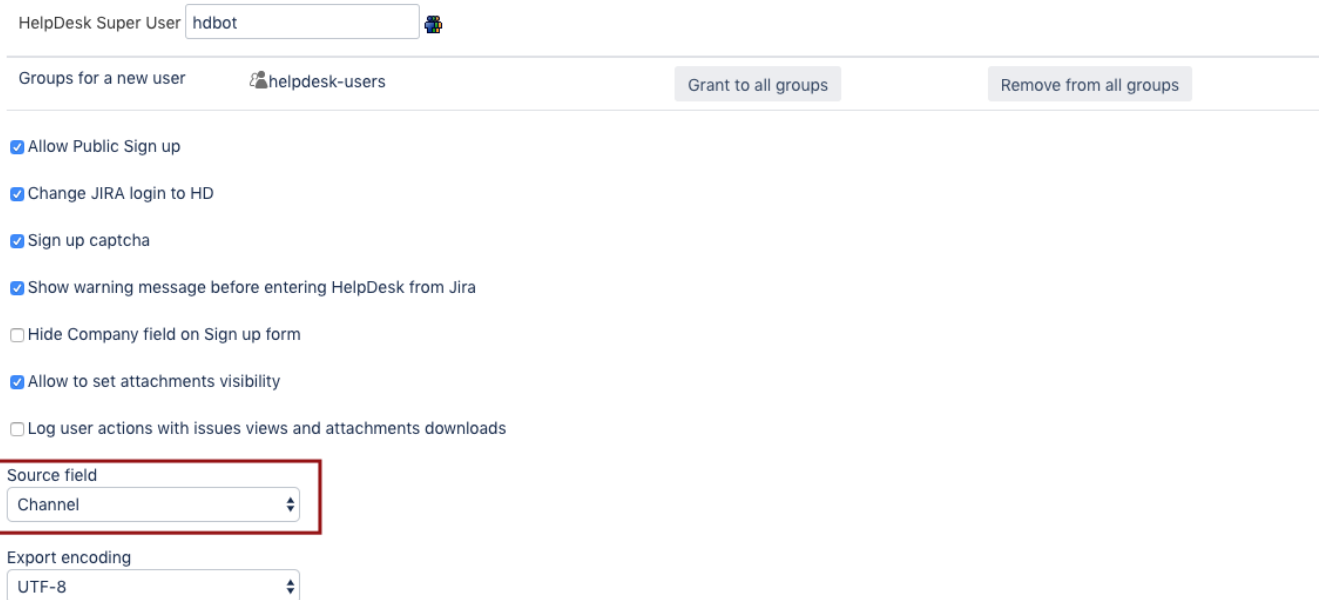